# **VIS135.1 VISAGE LED Pixel Tube**

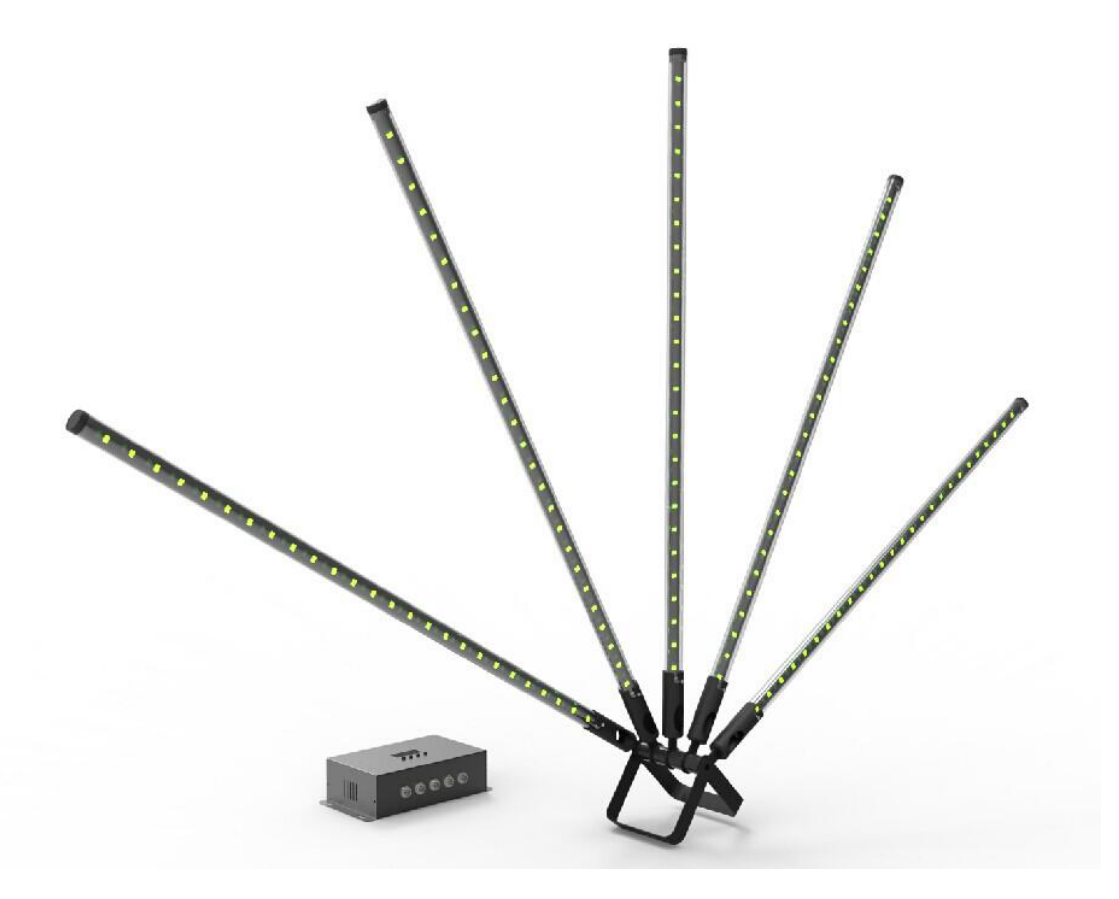

**User Manual**<br>ixel Tube ,Please read following Safety Notes as<br>· Manual carefully before connection, installing,<br>ig this product. **Welcome to use LED Pixel Tube**<br>**Welcome to use LED Pixel Tube** , Please read following Safety Notes as<br>well as those in User Manual carefully before connection, installing,<br>operation or maintaining this product. **welcome to use LED Pixel Tube** , Please read following Safety Notes as<br>well as those in User Manual carefully before connection, installing,<br>operation or maintaining this product.<br>Safety Notes **beach of Sear Manual Welcome to use LED Pixel Tube**<br> **operation or maintaining this product.**<br>
Safety Notes<br>
Safety Notes **Safety Manumer School Set Theory**<br> **Safety Notes**<br>
Safety Notes<br>
Safety Notes<br>
Safety Notes<br>
Safety Notes<br>
Safety Notes<br>
After receiving the new LED Pixel Tube, p<br>
goods and all other accessories whethe

1. After receiving the new LED Pixel Tube, please open the packing carton to check the goods and all other accessories whether they are consistent with packing list and in good condition, in case finding something damaged by transportation, please contact the reseller or distributor to repair or change.

2. LED Pixel Tube is for indoor use only!

3. LED Pixel Tube should not be exposed to rain, moisture, water and any other liquid.

4. LED Pixel Tube should not be exposed to heat or any flammable source.

5. LED Pixel Tube should not be exposed to shock,vibration,impact and dust.

6. LED Pixel Tube must be installed in a location with adequate ventilation, at least 50cm from adjacent surfaces.

7. The connection, installation, operation and maintenance of Pixel Tube should be processed by qualified person.

8. Make sure no ventilation slots are blocked.

9. Prohibit trample and tear the LED Pixel Tube, keep the internal cable connection in order.

10. Electrical connection must be carried out by qualified person.

11. Make sure the voltage and frequency of power supply match the power require of this device.

12. Always connect this product to a grounded circuit to avoid the risk of electrocution.

13. Do not connect LED Pixel Tube to a dimmer.

14. Make sure the power cord is not crimped or damaged.

15. Never pull out the plug from power cord by pulling or tugging on the cord.

16. Never operate this product with the covers removed.

17. Always disconnect this product from the power supply before cleaning or attempting any maintenance work.

18. Never carry this product from any moving part, Always use the hanging/mounting bracket or the handles.

19. The maximum ambient temperature is **40**℃, Do not operate this product at higher temperatures.

20. In case of a serious operation problem, stop using this product immediately and contact reseller or distributor.

## 1: INTRODUCTION

### 1.1 Product Description

LED pixel tube aremade of high brightness SMD 3in1 RGB LED.Three different lengths are available 1m,1.5m and 2m. These can be used with a choice of controllers.

VIS139 KB-200 Pixel drive bar 5 outputs maximum of 6 metres of tube per output VIS139.1 KB-200A Pixel drive bar 3 outputs maximum of 10 metres of tube per output VIS139.2 KB-400 Pixel driver box 5 outputs maximum of 6 metres of tube per output

Each controller can be used with DMX /art-net and Kling net.

There is an inbuilt library of 30 pr-programed effects to create stunning displays without the need for further programing

# **1.2 Product -Tube Specification**

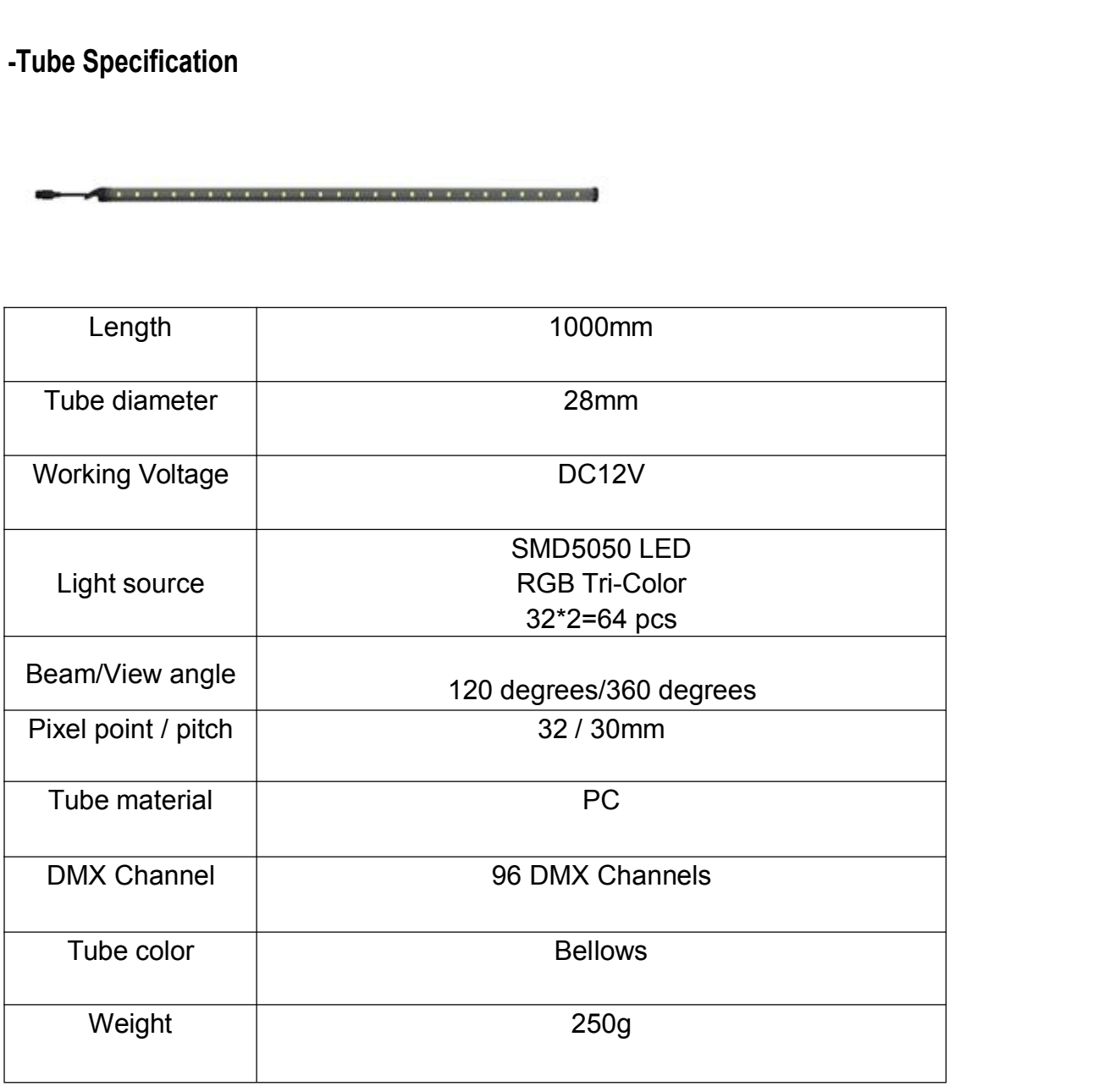

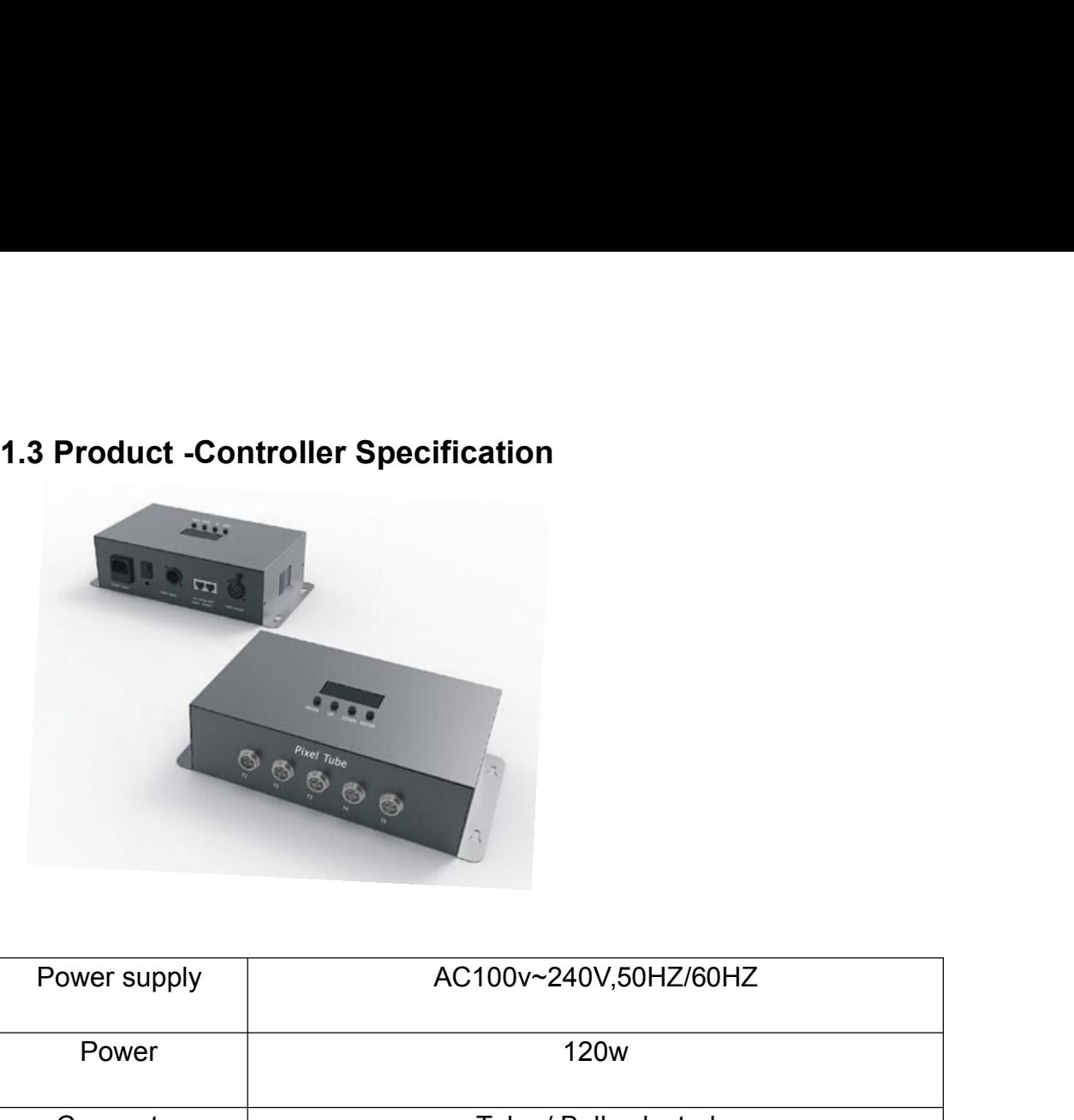

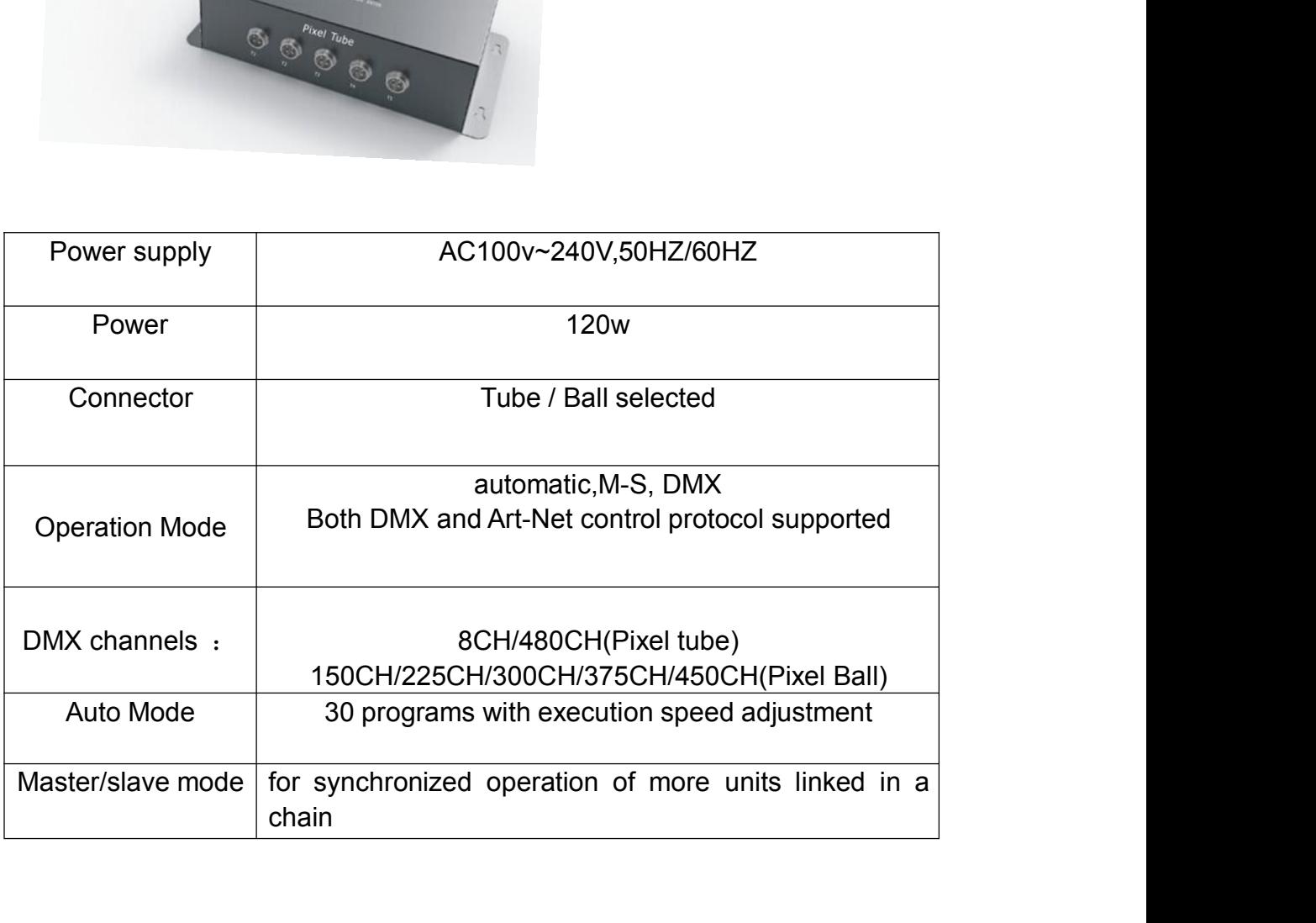

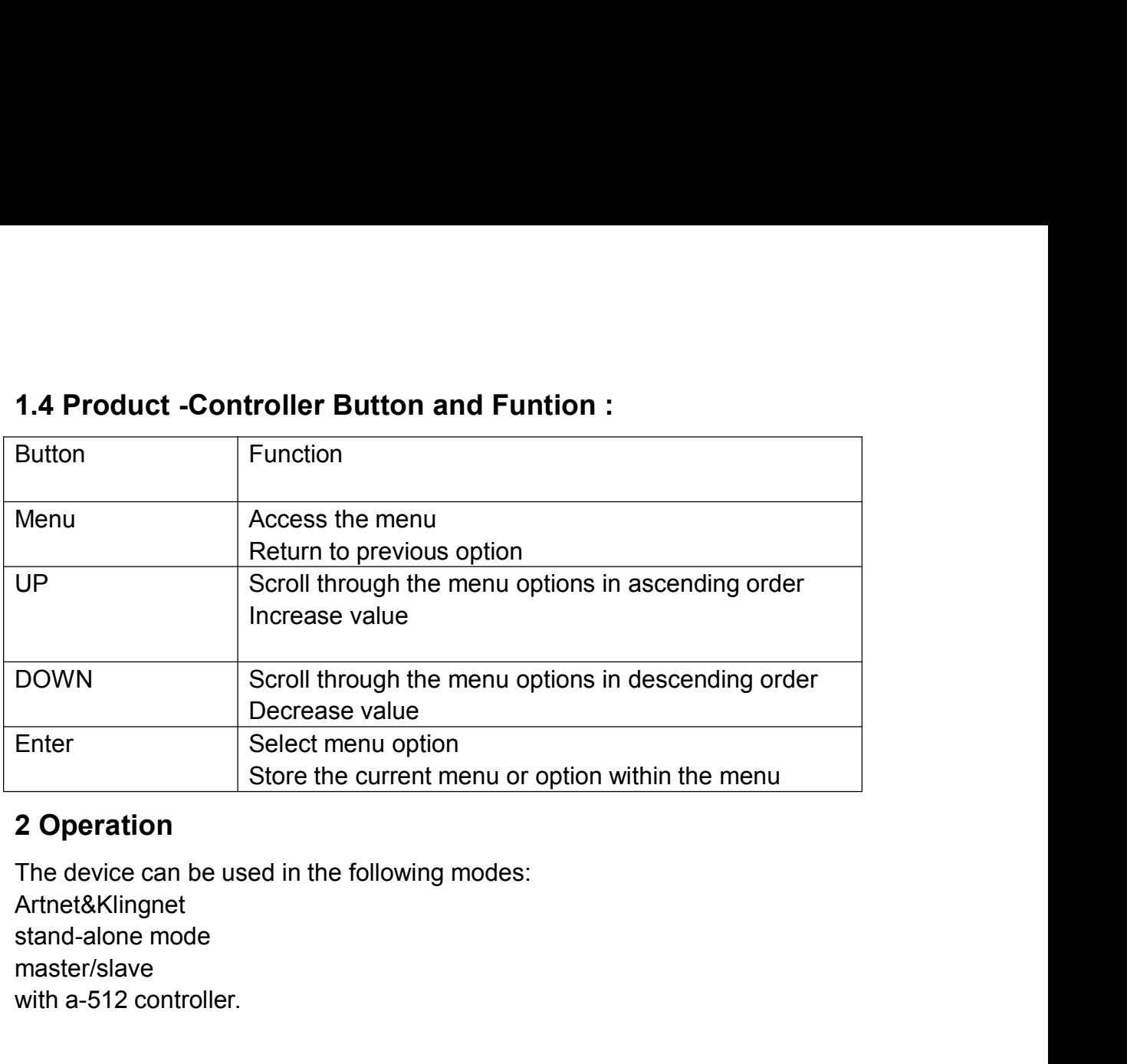

Artnet&Klingnet master/slave DOWN<br>
Scroll through the ment<br>
Decrease value<br>
Enter<br>
Select menu option<br>
Store the current menu<br>
2 Operation<br>
The device can be used in the following mode<br>
Artnet&Klingnet<br>
stand-alone mode<br>
master/slave<br>
with a-512 contr DOWN<br> **2.1 Software Version**<br> **2.1 Software Version**<br> **2.2 Software Version**<br> **2.3 Software Version**<br> **2.4 Software Version**<br>
Press MENU to enter the menu.<br>
Navigate to <SoftWare Version> with UP or DOWN<br>
confirm. Store the current menu or option within<br>
2 Operation<br>
The device can be used in the following modes:<br>
Artnet&Klingnet<br>
stand-alone mode<br>
master/slave<br>
with a-512 controller.<br>
2.1 Software Version<br>
Press MENU to enter the m 2 Operation<br>The device can be used in the following modes:<br>Artnet&Klingnet<br>stand-alone mode<br>master/slave<br>with a-512 controller.<br>2.1 Software Version<br>Press MENU to enter the menu.<br>Navigate to <SoftWare Version> with UP or D The device can be used in the following modes:<br>
Artnet&Klingnet<br>
stand-alone mode<br>
master/slave<br>
with a-512 controller.<br> **2.1 Software Version**<br>
Press MENU to enter the menu.<br>
Navigate to <SoftWare Version> with UP or DOWN

confirm. Stand-alone induce<br>
The device starts running and the menu.<br>
The device to <SoftWare Version> with UP or DOWN and press ENTER to<br>
Navigate to <SoftWare Version> with UP or DOWN and press ENTER to<br>
confirm.<br>
2.2 Stand-Alone master/slave<br> **2.1 Software Version**<br>
Press MENU to enter the menu.<br>
Navigate to <SoftWare Version> with UP or DOWN and press ENTER to<br>
confirm.<br> **2.2 Stand-Alone Mode**<br>
The device starts running in stand-alone mode after **2.1 Software Version**<br>
Press MENU to enter the menu.<br>
Navigate to <SoftWare Version> with UP or DOWN and pr<br>
confirm.<br> **2.2 Stand-Alone Mode**<br>
The device starts running in stand-alone mode after connection<br>
1. Connect the **2.1 Software Version**<br>Press MENU to enter the menu.<br>Navigate to <SoftWare Version> with UP or DOWN and press ENTER to<br>confirm.<br>**2.2 Stand-Alone Mode**<br>The device starts running in stand-alone mode after connection to the m **2.1 Software Version**<br>
Press MENU to enter the menu.<br>
Navigate to <SoftWare Version> with UP or DOWN and press ENTER to<br>
confirm.<br> **2.2 Stand-Alone Mode**<br>
The device starts running in stand-alone mode after connection to Press MENU to enter the menu.<br>
Navigate to <SoftWare Version> with UP or DOWN and press ENTER to<br>
confirm.<br> **2.2 Stand-Alone Mode**<br>
The device starts running in stand-alone mode after connection to the mains.<br> **1.** Connect **Fraces with UP or DOWN and press ENTER to**<br>**Ravigate to <SoftWare Version> with UP or DOWN and press ENTER to**<br>**2.2 Stand-Alone Mode**<br>The device starts running in stand-alone mode after connection to the mains.<br>**1.** Conne

- 
- 
- 
- 
- 
- speed to Souttware version. With OP of Downy and press ENTER to the firm.<br>Infirm.<br>Stand-Alone Mode<br>connect the device to the mains to switch it on.<br>Press MENU to enter the menu.<br>Navigate to <Auto Mode> with UP or DOWN and

## **Notes**

confirm.<br> **2.2 Stand-Alone Mode**<br>
The device starts running in stand-alone mode after connect<br>
1. Connect the device to the mains to switch it on.<br>
2. Press MENU to enter the menu.<br>
3. Navigate to <Auto Mode> with UP or DO 1. Connect the device to the mains to switch it on.<br>
2. Press MENU to enter the menu.<br>
3. Navigate to <Auto Mode> with UP or DOWN and press ENTER to confirm.<br>
4. Select <PROGRAM> with UP or DOWN and press ENTER to confirm. 2. Press MENU to enter the menu.<br>
3. Navigate to <Auto Mode> with UP or DOWN and press<br>
4. Select <PROGRAM> with UP or DOWN and press ENT<br>
5. Select an option with UP or DOWN and press ENTER to<br>
6. Select <SPEED> with UP o **3.** Navigate to <Auto Mode> with UP or DOWN and press ENTER to confirm.<br> **4.** Select <PROGRAM> with UP or DOWN and press ENTER to confirm.<br> **5.** Select an option with UP or DOWN and press ENTER to confirm.<br> **6.** Select <S 4. Select <PROGRAM> with UP or DOWN and press ENTER to confirm.<br>5. Select an option with UP or DOWN and press ENTER to confirm.<br>6. Select <SPEED> with UP or DOWN and press ENTER to confirm. Select a<br>speed with UP or DOWN a

- The maximum number of slave units you can connect to a master unit is 25<br>Slave units:<br>1. Connect the DMX input from your slave device to the DMX output of the<br>previous device in the chain. The maximum number of slave units you<br> **Slave units:**<br> **1.** Connect the DMX input from your s<br>
previous device in the chain.<br> **2.** Connect the slave device to the main<br> **3.** Press MENU to enter the menu. The maximum number of slave units you can connect to a master unit is 25<br>**Slave units:**<br>**1.** Connect the DMX input from your slave device to the DMX output of the<br>previous device in the chain.<br>**2.** Connect the slave device prediction and the chain of slave units you can connect to a n<br> **ve units:**<br>
Connect the DMX input from your slave device to the<br>
previous device in the chain.<br>
Connect the slave device to the mains to switch it on.<br>
Press The maximum number of slave units you can connect to a master unit is 25<br> **Slave units:**<br> **1.** Connect the DMX input from your slave device to the DMX output of the<br>
previous device in the chain.<br> **2.** Connect the slave de
- 
- 
- 
- The maximum number of slave units you can connect to a mas<br> **Slave units:**<br> **1.** Connect the DMX input from your slave device to the DM<br>
previous device in the chain.<br> **2.** Connect the slave device to the mains to switch i The maximum number of slave units you can connect to a master unit is 25<br> **Slave units:**<br> **4.** Connect the DMX input from your slave device to the DMX output of the<br>
previous device in the chain.<br> **3.** Press MENU to enter The maximum number of slave units you can connect to a master unit is 25<br> **Slave units:**<br> **1.** Connect the DMX input from your slave device to the DMX output of the<br>
previous device in the chain.<br> **2.** Connect the slave de confirm. The maximum number of slave units you can connect to a master unit<br> **Slave units:**<br> **1.** Connect the DMX input from your slave device to the DMX out<br>
previous device in the chain.<br> **2.** Connect the slave device to the main The maximum number of slave units you on<br>
Slave units:<br>
1. Connect the DMX input from your slame<br>
previous device in the chain.<br>
2. Connect the slave device to the mains<br>
3. Press MENU to enter the menu.<br>
4. Navigate to <S **Slave units:**<br> **1.** Connect the DMX input from your slave device to the DMX output of the<br>
previous device in the chain.<br> **2.** Connect the slave device to the mains to switch it on.<br> **3.** Press MENU to enter the menu.<br> **4**
- 

- 
- 
- 
- **2.** Connect the DMX input from your slave device to the DM<br>
previous device in the chain.<br> **2.** Connect the slave device to the mains to switch it on.<br> **3.** Press MENU to enter the menu.<br> **4.** Navigate to <Slave Mode> wit **3.** Press MENU to enter the menusing that the burst confirm.<br> **3.** Press MENU to enter the menu.<br> **4.** Navigate to <Slave Mode> with UP or DOWN and press ENTER to confirm.<br> **5.** Select <Slave Mode [YES]> with UP or DOWN a **2.** Connect the slave divice to the mains to switch it on.<br> **3.** Press MENU to enter the menu.<br> **4.** Navigate to <Slave Mode> with UP or DOWN and press ENTER to confirm.<br> **5.** Select <Slave Mode [YES]> with UP or DOWN and confirm. **5.** Press MENU to enter the mental UP or DOWN and press ENTER to confirm.<br> **4.** Navigate to <Slave Mode> with UP or DOWN and press ENTER to confirm.<br> **6.** Select <Slave Mode [YES]> with UP or DOWN and press ENTER to confi **6.** Consider the master will be viewed to solve the master the connections.<br> **6.** Repeat these steps for all slave units.<br> **6.** Repeat these steps for all slave units.<br> **Master unit**<br> **1.** Connect the master device to the Select Salve Mode [1E3]? Will OP OF DOWN and pless ENTER to<br>confirm.<br>Repeat these steps for all slave units.<br>Ster unit<br>Connect the master device to the mains to switch it on.<br>Press MENU to enter the menu.<br>Navigate to <Slav
- 
- 

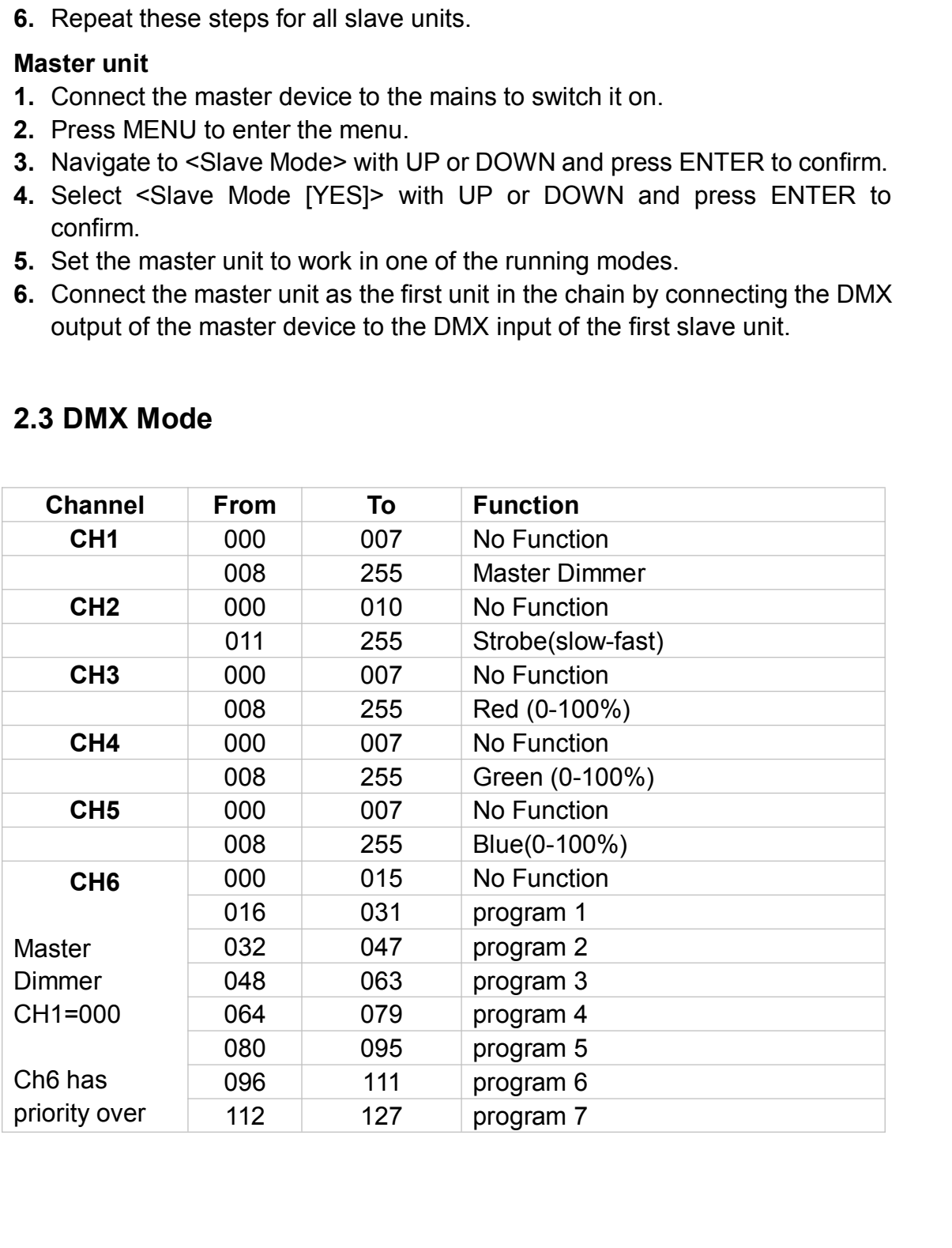

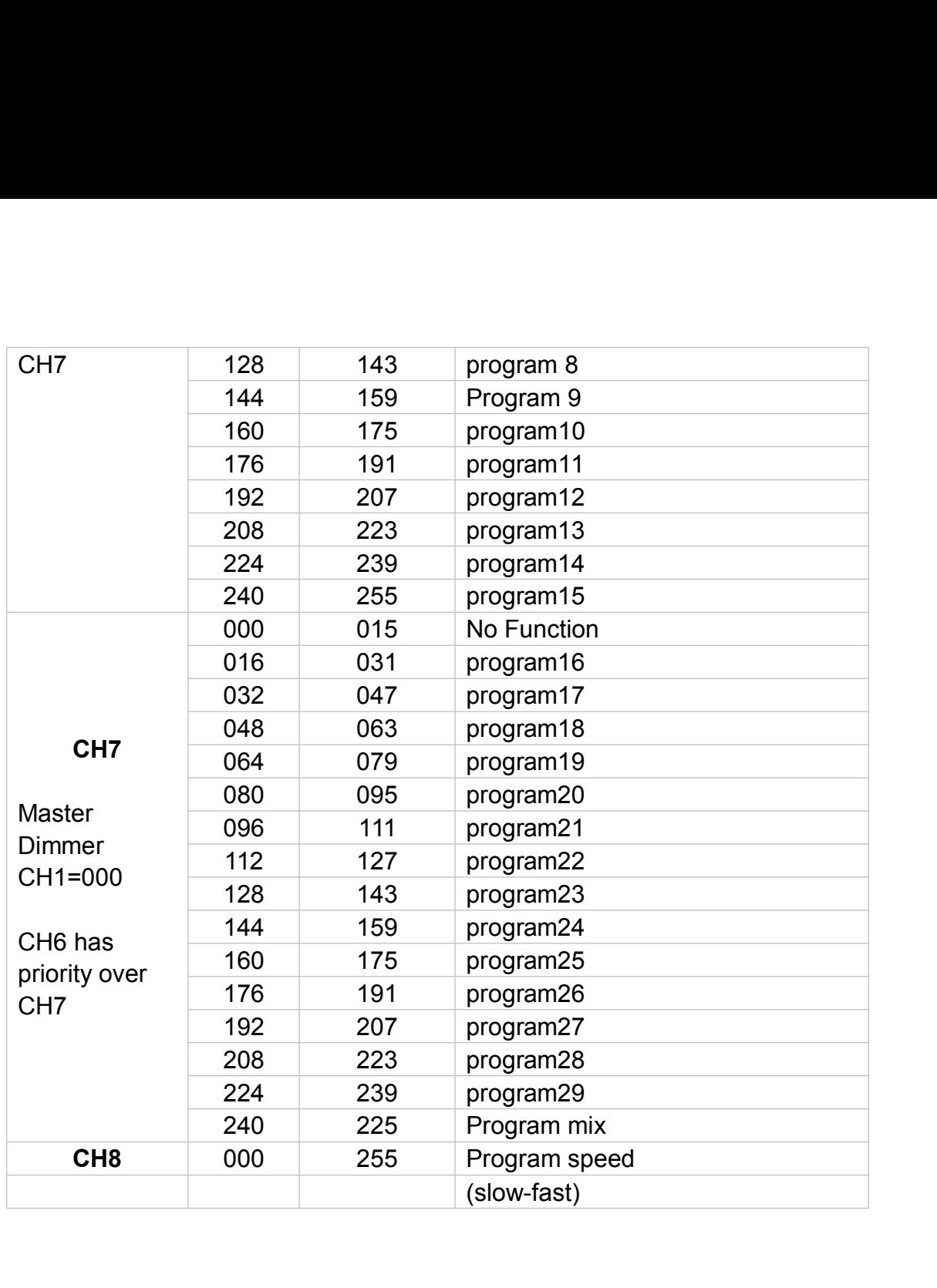

# 3 Cleaning and Maintenance

All screws should be tightened and free of corrosion.

The housing, the lenses, the mounting supports and the installation location (e.g. ceiling, suspension, trussing) should not be deformed, modified or tampered with; e.g. do not drill extra holes in mounting supports, do not change the location of the connections… Mechanically moving parts must not show any signs of wear and tear.

The electric power supply cables must not show any damage. Have a qualified technician maintain the device.

Disconnect the device from the mains prior to maintenance activities. Let the device cool down.

Wipe the device regularly with a moist, lint-free cloth. Do not use alcohol or solvents. Do not immerse the device in any liquid.

here are no user-serviceable parts.

Contact your dealer for spare parts if necessary

...

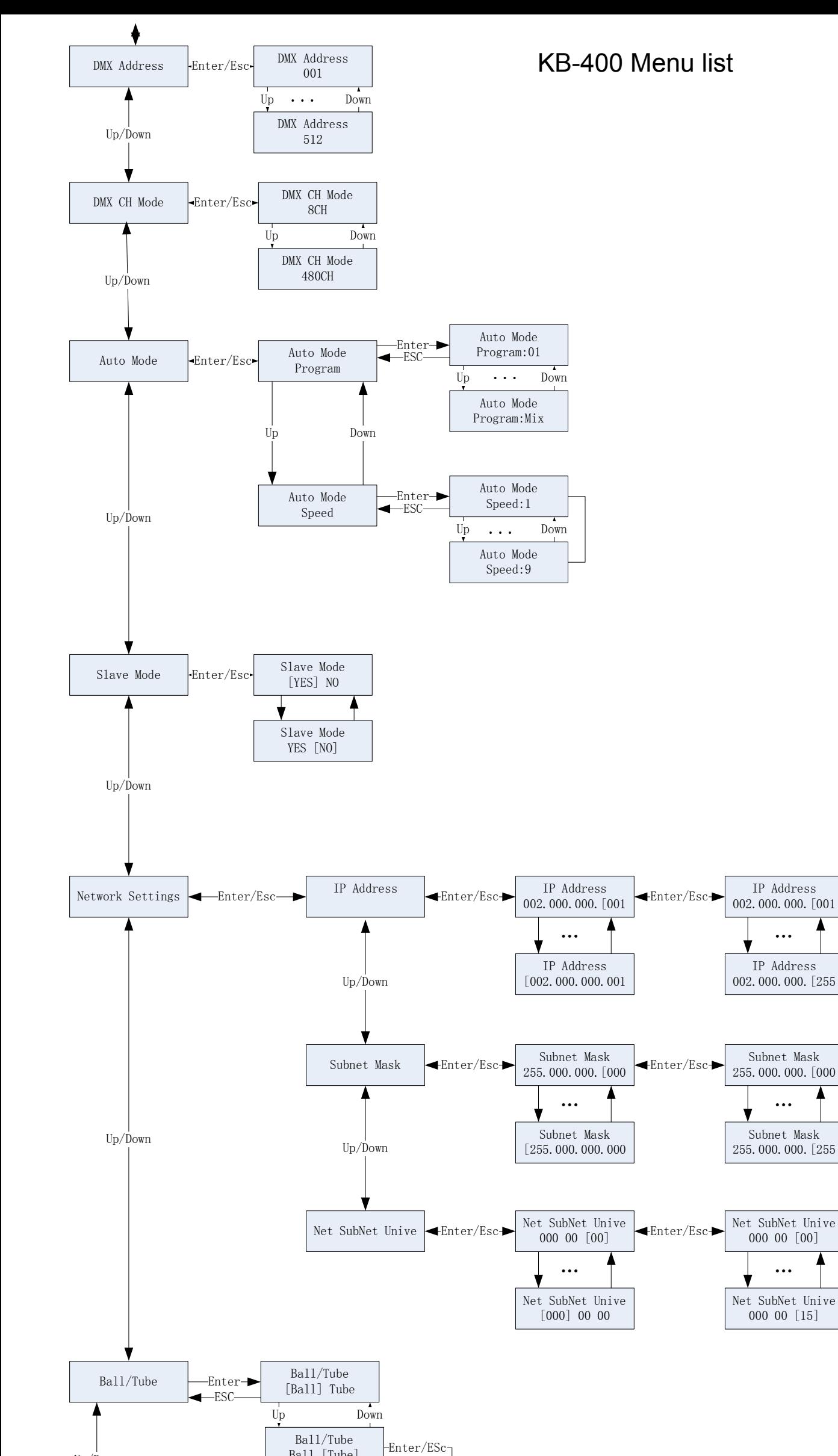

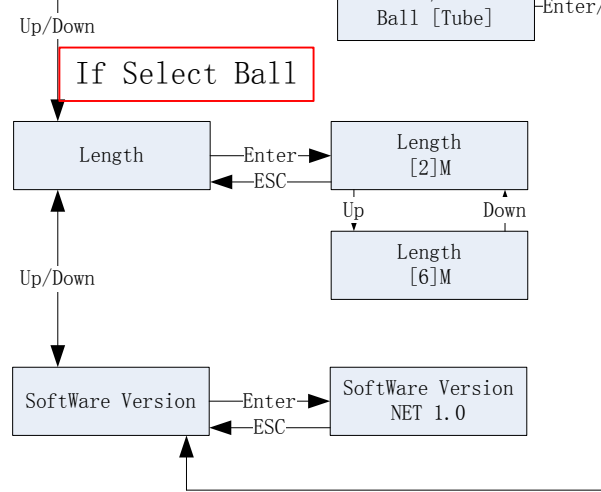

If Select Tube